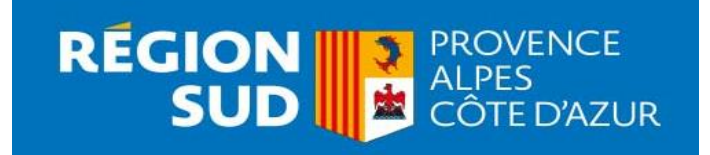

## **BOURSE REGIONALE D'ETUDES POUR LES FORMATIONS DU SANITAIRE ET DU TRAVAIL SOCIAL** GUIDE PRATIQUE D'UTILISATION

**La Région Provence-Alpes-Côte d'Azur vous accueille sur sa nouvelle plateforme vous permettant de déposer en ligne votre demande de bourse d'études pour la rentrée 2024-2025**

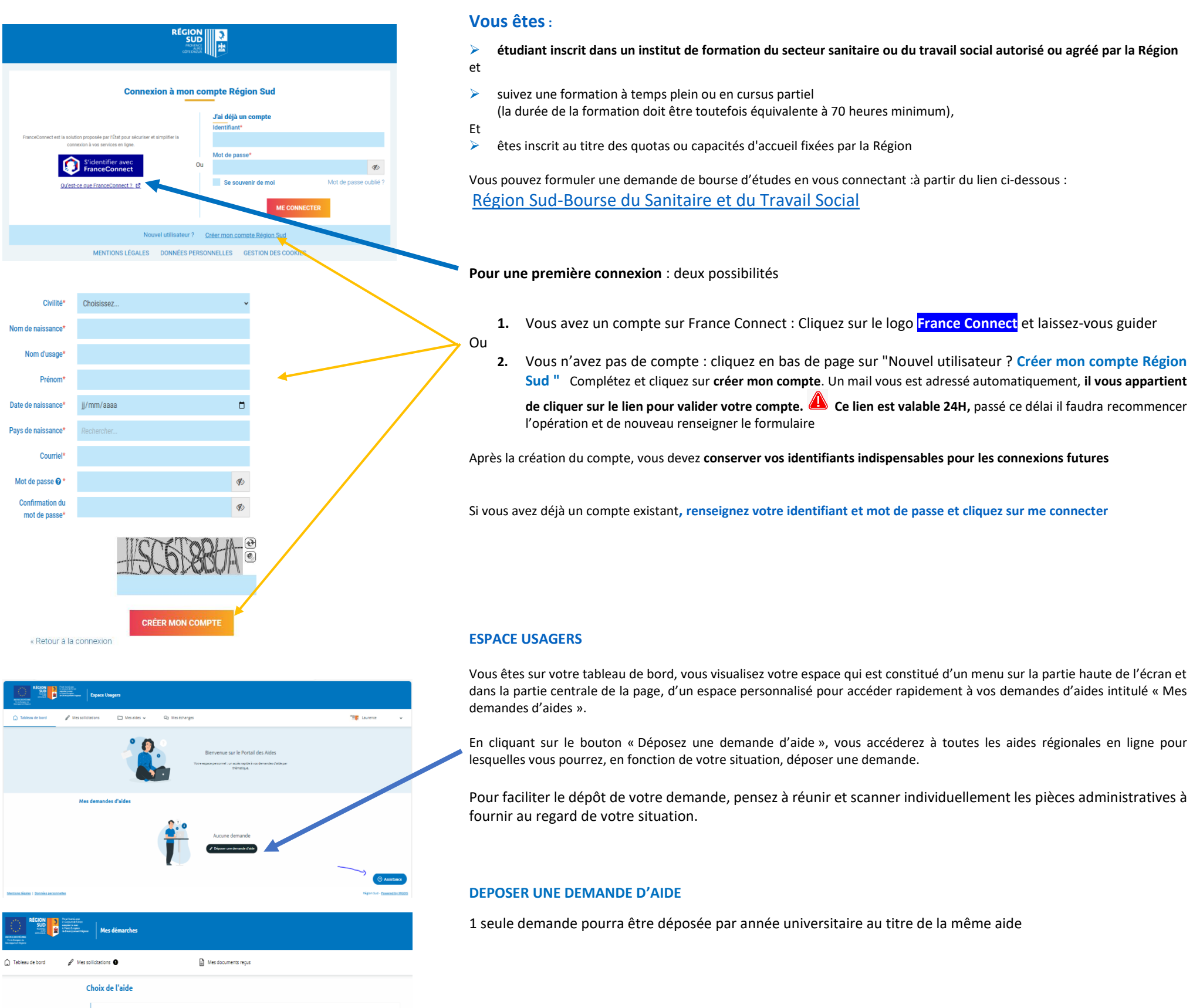

Dans la barre de recherche, **tapez BOURSE** pour vous permettre d'accéder au dépôt de la demande de bourse

➢ Cliquez sur le lien Bourse régionale d'études pour les formations du sanitaire et du travail social

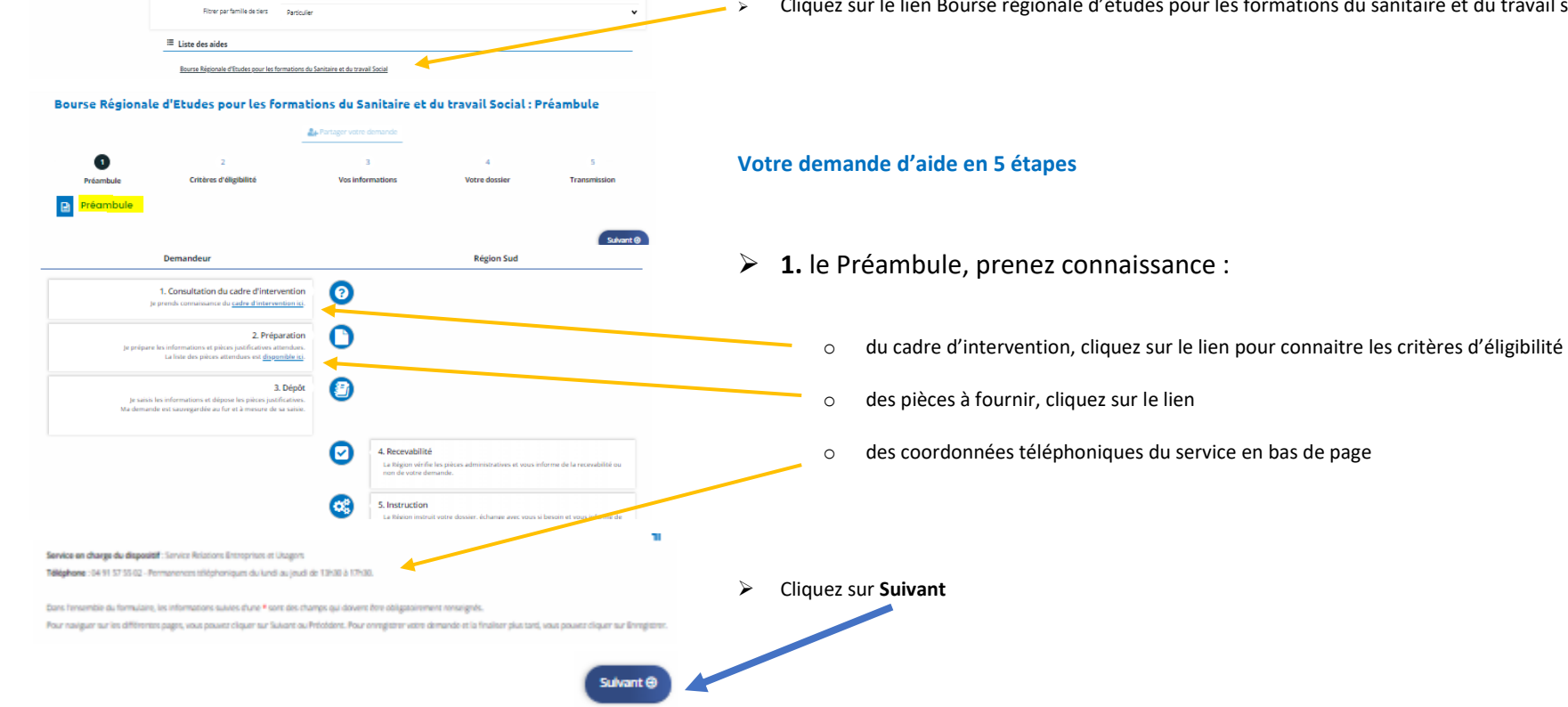

Recherche Q <mark>BOURSE</mark>

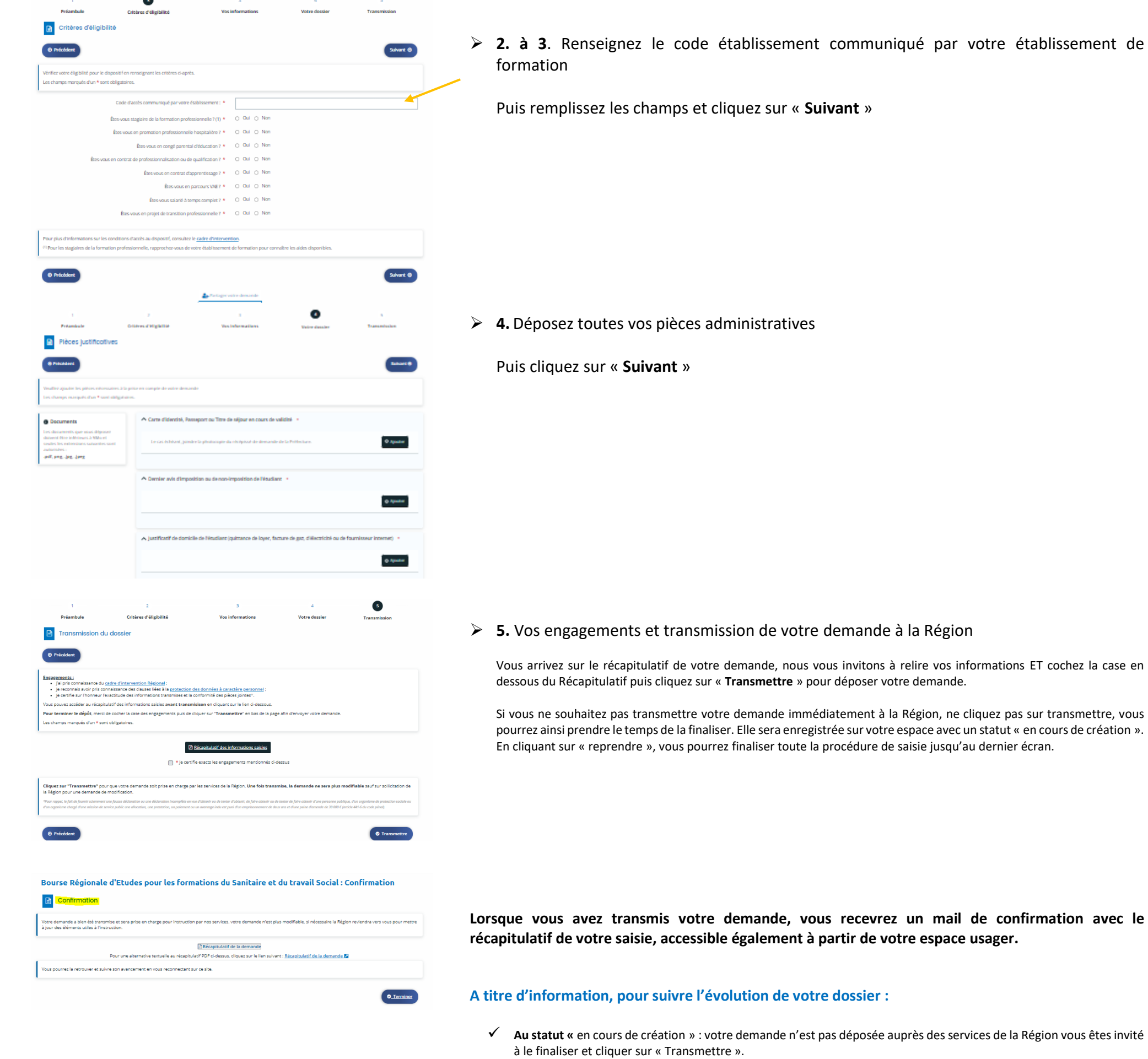

- ✓ **Au statut «Prise en charge»** : votre dossier est déposé à la Région.
- ✓ **Au statut «En cours d'instruction**» : votre dossier est en cours d'analyse par le Service de la Région.
- ✓ **Au statut «Instruction terminée» :** votre dossier a été instruit, vous pourrez prendre connaissance de la notification d'accord ou de rejet dans votre dossier.

Dans le cadre de son instruction, la Région est susceptible de vous demander des éléments ou pièces complémentaires. Vous devrez alors vous connecter à votre espace personnel pour y répondre. *Tous les échanges avec la Région doivent être effectués en ligne depuis votre espace usager.*

## **BESOIN D'UNE AIDE TECHNIQUE ?**

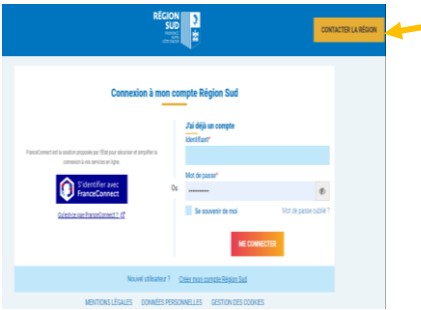

**Vous n'arrivez pas à vous connecter, la Région vous accompagne dans vos démarches, cliquez sur « Contacter la Région » .**

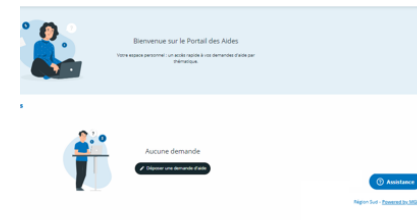

**Vous êtes connecté et rencontrez une difficulté technique pour accéder à vos informations, votre dossier ou déposer une pièce administrative, cliquer « Assistance ».**